## **Bestimmung der Flächengröße des Rapsanbaus für einen ausgewählten Landschaftsausschnitt**

- 1. Installieren Sie zur Bearbeitung dieser Aufgabe Google-Earth (falls Google-Earth bereits auf Ihrem Computer installiert ist, weiter bei 2.).
- 2. Speichern Sie die vorbereitete Datei: "Landschaftsausschnitt mit Rapsanbau.kmz" auf Ihren Computer. Folgen Sie dazu dem Link → Landschaftsausschnitt zum Download unter 4. Materialien im Webquest. (Falls Sie keine Dateien auf Ihren Computer speichern können/dürfen geben Sie in Google-Earth unter "Suchen" im Feld "Anfliegen" bitte - Ramitzow, Klein Bünzow ein. Auf diese Weise gelangen Sie ebenfalls zu dem ausgewählten Landschaftsausschnitt.)
- 3. Messen Sie die Größe der Rapsanbauflächen mit Hilfe des Lineals in Google-Earth (Abb. 1)

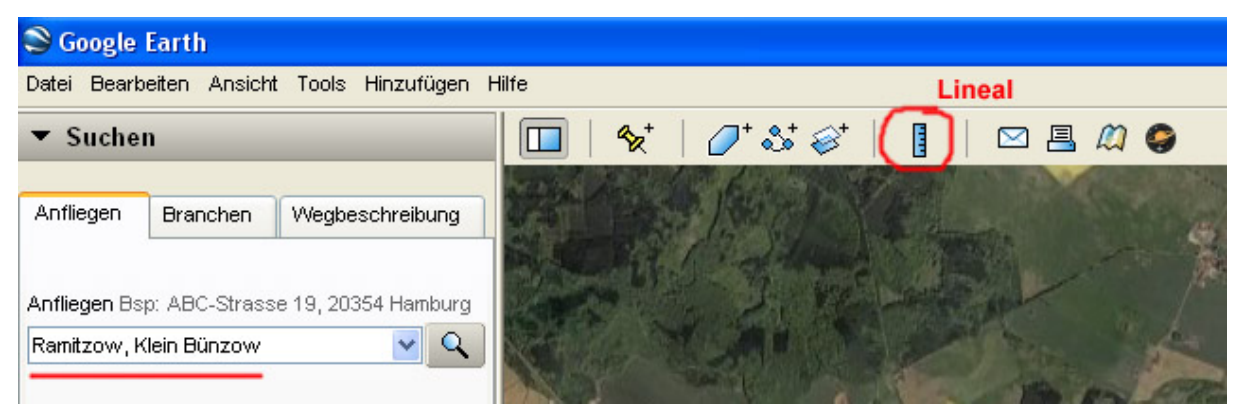

4. Wie groß ist die gelb blühende Rapsfläche im Zentrum des Landschaftsausschnittes? Berechnen Sie die Flächengröße in Hektar.

Lösung: ca. \_\_\_\_\_\_\_\_\_\_\_\_\_ha

Wie hoch schätzen Sie den Anteil des Rapsanbaus an den landwirtschaftlichen Flächen in dem markierten Landschaftsausschnitt?

Lösung: ca. \_\_\_\_\_\_\_\_\_\_\_\_\_\_\_%